*AORN Journal*

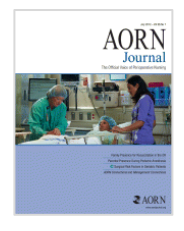

# **on the HealthAdvance Journals App**

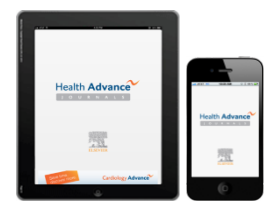

## **1. What is the** *AORN Journal* **app?**

The "*AORN Journal* app" is actually the **HealthAdvance Journals App**. As an **AORN member and subscriber**, you will have access to all *AORN Journal* content available: abstracts, tables of contents, and full text articles. Please note the app currently contains *AORN Journal* content from August 2011 forward.

### **2. How do I find the app?**

You can find it by searching for **HealthAdvance** or **Elsevier** in either the App store (for the iPhone or iPad) or Google Play (formerly the Android Market) or by using the direct links below.

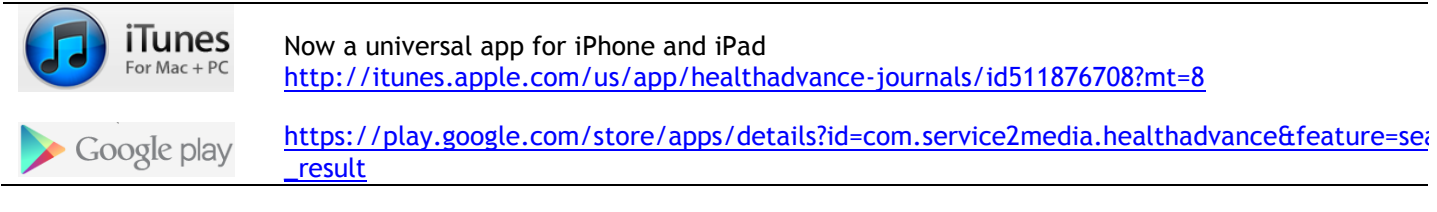

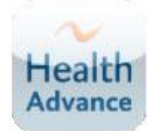

#### **NOTE:**

After you download the app, the name below the icon shown at left will be **"My Journals."**

You will be asked to log in. Please see the instructions below to ensure you have valid login credentials for the phone app. **You will need to use the username and password obtained on the** *AORN Journal* **website.**

### **3. I'm a member of AORN. How do I get a username and password that I can use on the app?**

You will need to complete a one-time, two-step process on the *AORN Journal* site to first register and then claim your online access.

 **Go to** [www.aornjournal.org](http://www.aornjournal.org/) and click on **Register and Activate Your Subscription** in the banner at the top right of the screen.

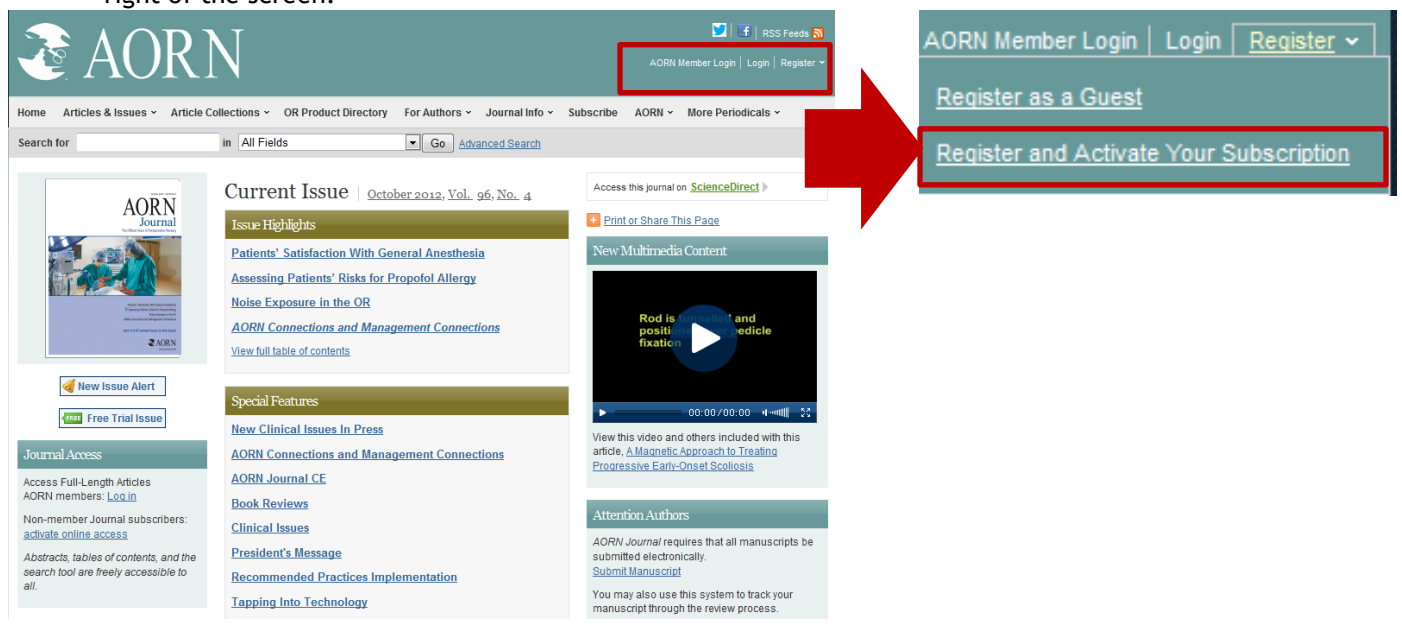

#### **Register**

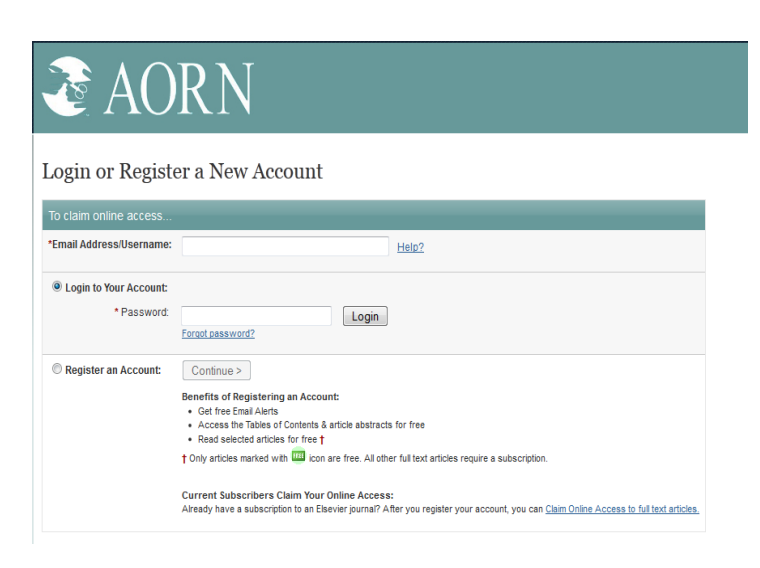

Enter your email (username). Toggle to the **Register an Account** and click **Continue.** At the **Register a New Account** page, provide a password and all the requested profile information. Select that you have read the Terms of Use and click **Register. You are now registered.**

- o **If you have previously registered,** you can sign in and click **Login to Your Account.**
- o **If you're not sure you've registered**, contact Customer Service: **Tel**: 800-654-2452 (toll free) or **E-mail**: [JournalsCustomerService](mailto:JournalsCustomerService-usa@elsevier.com)[usa@elsevier.com](mailto:JournalsCustomerService-usa@elsevier.com)

On the **Claim Your Online Access** page, click **I receive my subscription through society membership.** 

Enter your AORN member number and last name. Then click **Claim.**

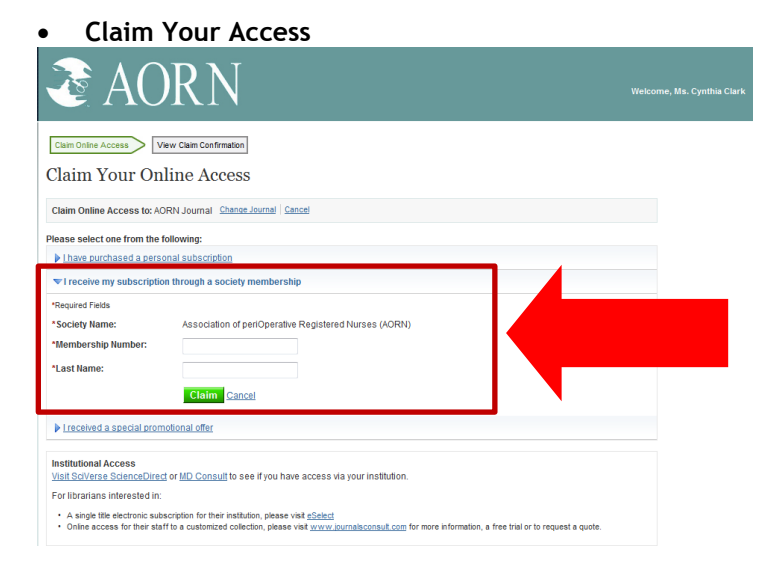

#### **Online Access Claimed**

On this page, you can click the AORN link or **Finish;** both will direct you back to the *AORN Journal* homepage, which will now show you as logged in.

#### **NOTES**

- o This username and password are now your **login credentials** to allow you to access the *AORN Journal* on the HealthAdvance Journals app. **See next page for details.**
- o The seamless access from the AORN site to the *AORN Journal* site remains **unchanged.** You may continue to log in at [www.aorn.org](http://www.aorn.org/) and click through to access the full text articles on aornjournal.org.

# **Smartphone Login Notes**:

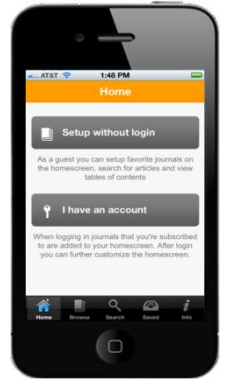

- After you have downloaded the app to your Smartphone, open it and you will come to the **Home** page. Select **I have an account**.
- Enter your username (e-mail address) and password (obtained by registering and claiming on the *AORN Journal* website).
- Tap the **Automatically login** check box so it remembers you for the next time, then touch **Log in.**
- You're ready to enjoy full access to *AORN Journal* on your phone.

# **iPad Login Notes**:

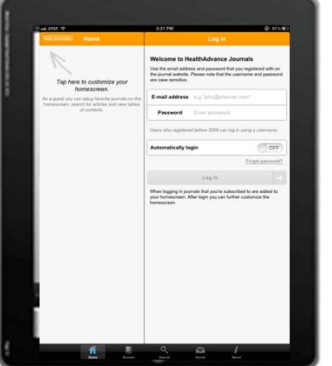

- After you have downloaded the app to your iPad, open it and you will see a split screen: **Home** and **Login**.
- On the **Login** side, enter your username (e-mail address) and password (obtained by registering and claiming on the *AORN Journal* website).
- Tap the **Automatically login** feature (to **ON**) so it remembers you for the next time, then touch **Log in.**
- You can then add *AORN Journal* to your home screen. Follow the prompts at top left by tapping on **Add Journals.**

# **Still have questions or need help?**

Contact Customer Support:

[JournalsOnlineSupport-usa@elsevier.com](mailto:JournalsOnlineSupport-usa@elsevier.com) or call 800-654-2452 (US and Canada[\)eurosupport@Elsevier.com](mailto:eurosupport@Elsevier.com) or call +44 (0) 1865-843177 (Europe)